<span id="page-0-3"></span>

**graph twoway line —** Twoway line plots

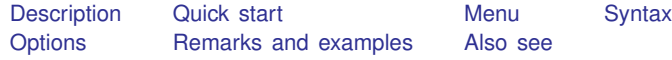

# <span id="page-0-0"></span>**Description**

line draws line plots.

line is a command and a *plottype* as defined in [G-2] [graph twoway](http://www.stata.com/manuals14/g-2graphtwoway.pdf#g-2graphtwoway). Thus the syntax for line is

```
. graph twoway line . . .
```
. twoway line . . .

. line . . .

Being a plottype, line may be combined with other plottypes in the twoway family (see  $[G-2]$  [graph](http://www.stata.com/manuals14/g-2graphtwoway.pdf#g-2graphtwoway) [twoway](http://www.stata.com/manuals14/g-2graphtwoway.pdf#g-2graphtwoway)), as in

. twoway (line  $\ldots$ ) (scatter  $\ldots$ ) (lfit  $\ldots$ )  $\ldots$ 

<span id="page-0-1"></span>which can equivalently be written as

. line ...  $||$  scatter ...  $||$  lfit ...  $||$  ...

# **Quick start**

A line plot of y1 versus x twoway line y1 x

As above, but sort on values of x twoway line y1 x, sort

A line plot of  $v1$ ,  $v2$ , and  $v3$  each against sorted values of x twoway line y1 y2 y3 x, sort

As above, but specify a different pattern for each line twoway line y1 y2 y3 x, sort lpattern(dash solid dot)

Plot lines in a separate graph area for each level of catvar twoway line y1 y2 y3 x, sort by(catvar)

Add "My Title" as an overall graph title twoway line y1 y2 y3 x, sort by(catvar, title("My Title"))

<span id="page-0-2"></span>As above, but add "My Title" as the title of each subgraph twoway line y1 y2 y3 x, sort by(catvar) title("My Title")

## **Menu**

Graphics  $>$  Twoway graph (scatter, line, etc.)

### <span id="page-1-0"></span>**Syntax**

```
in{bmatrix} \texttt{two} \texttt{way} \end{bmatrix} line varlist if \end{bmatrix} \begin{bmatrix} in \end{bmatrix} , options
```
where *varlist* is

 $y_1 \left[ y_2 \left[ \ldots \right] \right] x$ 

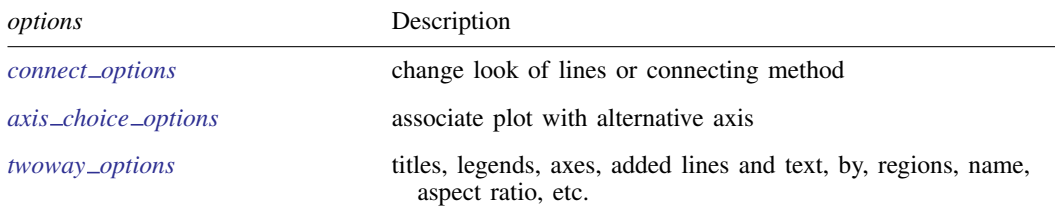

<span id="page-1-1"></span>*connect options* discusses options for one y versus one x; see *[connect](http://www.stata.com/manuals14/g-2graphtwowayscatter.pdf#g-2graphtwowayscatterSyntaxconnect_options) options* in [G-2] [graph twoway scatter](http://www.stata.com/manuals14/g-2graphtwowayscatter.pdf#g-2graphtwowayscatter) when plotting multiple *us* against one x.

## **Options**

*connect options* specify how the points forming the line are connected and the look of the lines, including pattern, width, and color; see [G-3] *[connect](http://www.stata.com/manuals14/g-3connect_options.pdf#g-3connect_options) options*.

[G-3] *[connect](http://www.stata.com/manuals14/g-3connect_options.pdf#g-3connect_options) options* discusses options for one *y* versus one *x*, see *connect options* in [G-2] [graph](http://www.stata.com/manuals14/g-2graphtwowayscatter.pdf#g-2graphtwowayscatter) [twoway scatter](http://www.stata.com/manuals14/g-2graphtwowayscatter.pdf#g-2graphtwowayscatter) when plotting multiple *y*s against one *x*.

 $axis\_choice\_options$  associate the plot with a particular *y* or *x* axis on the graph; see [G-3] *axis choice [options](http://www.stata.com/manuals14/g-3axis_choice_options.pdf#g-3axis_choice_options)*.

*twoway options* are a set of common options supported by all twoway graphs. These options allow you to title graphs, name graphs, control axes and legends, add lines and text, set aspect ratios, create graphs over by() groups, and change some advanced settings. See [G-3] *[twoway](http://www.stata.com/manuals14/g-3twoway_options.pdf#g-3twoway_options) options*.

## <span id="page-1-2"></span>**Remarks and examples [stata.com](http://stata.com)**

Remarks are presented under the following headings:

[Oneway equivalency of line and scatter](#page-1-3) [Typical use](#page-2-0) [Advanced use](#page-4-0) **[Cautions](#page-6-0)** 

### <span id="page-1-3"></span>**Oneway equivalency of line and scatter**

line is similar to scatter, the differences being that by default the marker symbols are not displayed and the points are connected:

Default msymbol() option: msymbol(none . . . )

Default connect () option: connect (1 ... )

Thus you get the same results typing

. line yvar xvar

as typing

. scatter yvar xvar, msymbol(none) connect(l)

You can use scatter in place of line, but you may not use line in place of scatter. Typing

. line yvar xvar, msymbol(O) connect(none)

will not achieve the same results as

. scatter yvar xvar

<span id="page-2-0"></span>because line, while it allows you to specify the *marker option* [msymbol\(\)](http://www.stata.com/manuals14/g-3marker_options.pdf#g-3marker_options), ignores its setting.

### **Typical use**

line draws line charts:

```
. use http://www.stata-press.com/data/r14/uslifeexp
(U.S. life expectancy, 1900-1999)
. line le year
```
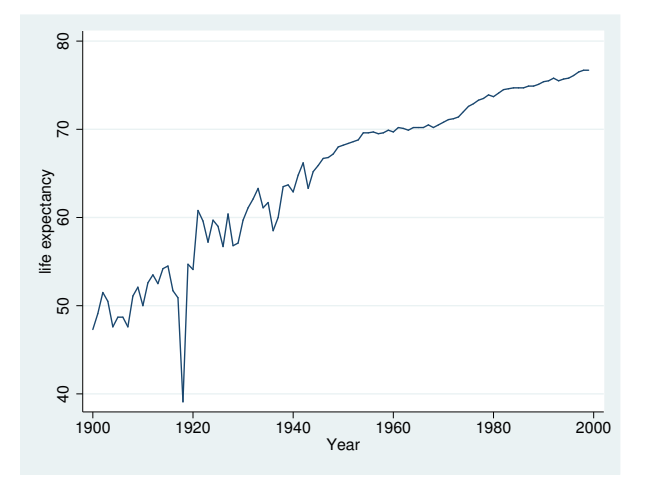

Line charts work well with time-series data. With other datasets, lines are often used to show predicted values and confidence intervals:

```
. use http://www.stata-press.com/data/r14/auto, clear
(1978 Automobile Data)
. quietly regress mpg weight
. predict hat
(option xb assumed; fitted values)
. predict stdf, stdf
. generate 10 = hat - 1.96*stdf. generate hi = hat + 1.96*stdf
```
. scatter mpg weight || line hat lo hi weight, pstyle(p2 p3 p3) sort

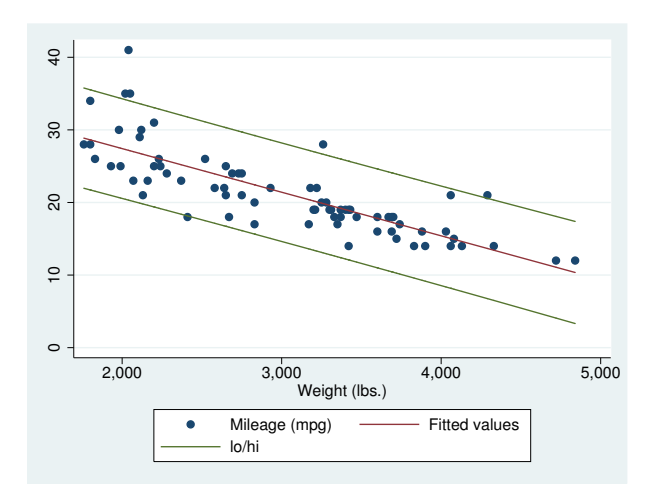

Do not forget to include the sort option when the data are not in the order of the x variable, as they are not above. We also included  $pstyle(p2 p3 p3)$  to give the lower and upper confidence limit lines the same look; see [Appendix: Styles and composite styles](http://www.stata.com/manuals14/g-2graphtwowayscatter.pdf#g-2graphtwowayscatterRemarksandexamplesAppendixStylesandcompositestyles) under Remarks and examples in [G-2] [graph twoway scatter](http://www.stata.com/manuals14/g-2graphtwowayscatter.pdf#g-2graphtwowayscatter).

Because line is scatter, we can use any of the options allowed by scatter. Below we return to the U.S. life expectancy data and graph black and white male life expectancies, along with the difference, specifying many options to create an informative and visually pleasing graph:

```
. use http://www.stata-press.com/data/r14/uslifeexp, clear
(U.S. life expectancy, 1900-1999)
. generate diff = le\_wm - le\_bm. label var diff "Difference"
    line le_wm year, yaxis(1 2) xaxis(1 2)
 || line le_bm year
 || line diff year
 || lfit diff year
 ||,
    ylabel(0(5)20, axis(2) gmin angle(horizontal))
    ylabel(0 20(10)80, gmax angle(horizontal))
    ytitle("", axis(2))
    xlabel(1918, axis(2)) xtitle("", axis(2))
    ylabel(, axis(2) grid)
    ytitle("Life expectancy at birth (years)")
    title("White and black life expectancy")
    subtitle("USA, 1900-1999")
    note("Source: National Vital Statistics, Vol 50, No. 6"
          "(1918 dip caused by 1918 Influenza Pandemic)")
```
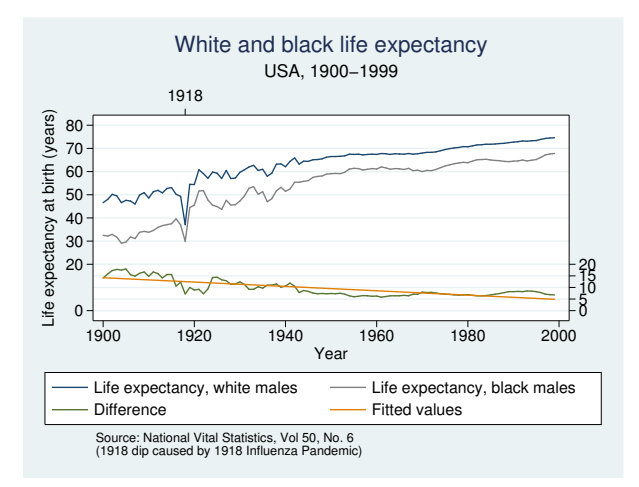

<span id="page-4-0"></span>See [G-2] [graph twoway scatter](http://www.stata.com/manuals14/g-2graphtwowayscatter.pdf#g-2graphtwowayscatter).

#### **Advanced use**

The above graph would look better if we shortened the descriptive text used in the keys. Below we add

```
legend(label(1 "White males") label(2 "Black males"))
```
to our previous command:

```
line le wm year, yaxis(1 2) xaxis(1 2)
|| line le_bm year
|| line diff year
|| lfit diff year
| \cdot |,
   ylabel(0(5)20, axis(2) gmin angle(horizontal))<br>ylabel(0 20(10)80, gmax angle(horizontal))
                            gmax angle(horizontal))
   ytitle("", axis(2))
   xlabel(1918, axis(2)) xtitle("", axis(2))
   ylabel(, axis(2) grid)
   ytitle("Life expectancy at birth (years)")
   title("White and black life expectancy")
   subtitle("USA, 1900-1999")
   note("Source: National Vital Statistics, Vol 50, No. 6"
         "(1918 dip caused by 1918 Influenza Pandemic)")
   legend(label(1 "White males") label(2 "Black males"))
```
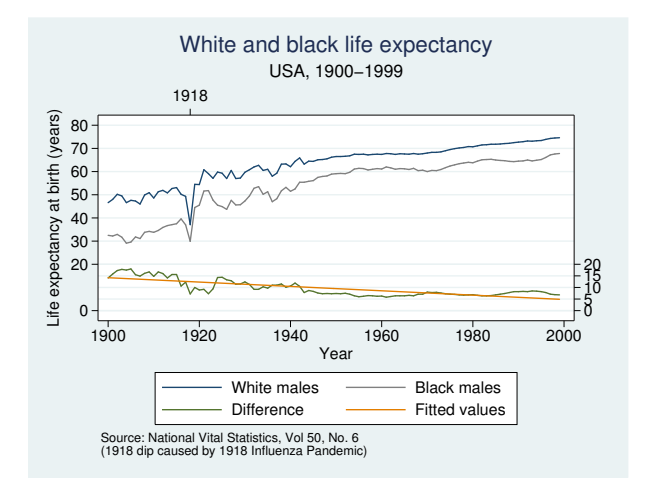

We might also consider moving the legend to the right of the graph, which we can do by adding

```
legend(col(1) pos(3))
```
#### resulting in

```
line le_wm year, yaxis(1 2) xaxis(1 2)
|| line le_bm year
|| line diff year
|| lfit diff year
||,
   ylabel(0(5)20, axis(2) gmin angle(horizontal))<br>ylabel(0 20(10)80, gmax angle(horizontal))
                            gmax angle(horizontal))
   ytitle("", axis(2))
   xlabel(1918, axis(2)) xtitle("", axis(2))
   ylabel(, axis(2) grid)
   ytitle("Life expectancy at birth (years)")
   title("White and black life expectancy")
   subtitle("USA, 1900-1999")
   note("Source: National Vital Statistics, Vol 50, No. 6"
        "(1918 dip caused by 1918 Influenza Pandemic)")
   legend(label(1 "White males") label(2 "Black males"))
   legend(col(1) pos(3))
```
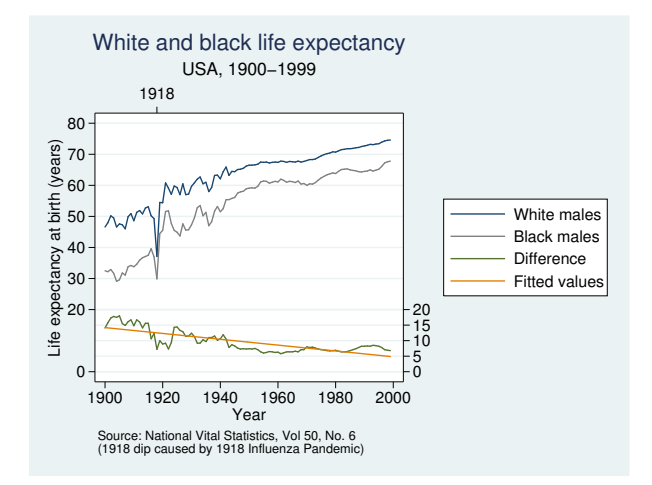

<span id="page-6-0"></span>See [G-3] *legend\_[options](http://www.stata.com/manuals14/g-3legend_options.pdf#g-3legend_options)* for more information about dealing with legends.

### **Cautions**

Be sure that the data are in the order of the  $x$  variable, or specify line's sort option. If you do neither, you will get something that looks like the scribblings of a child:

```
. use http://www.stata-press.com/data/r14/auto, clear
(1978 Automobile Data)
. line mpg weight
```
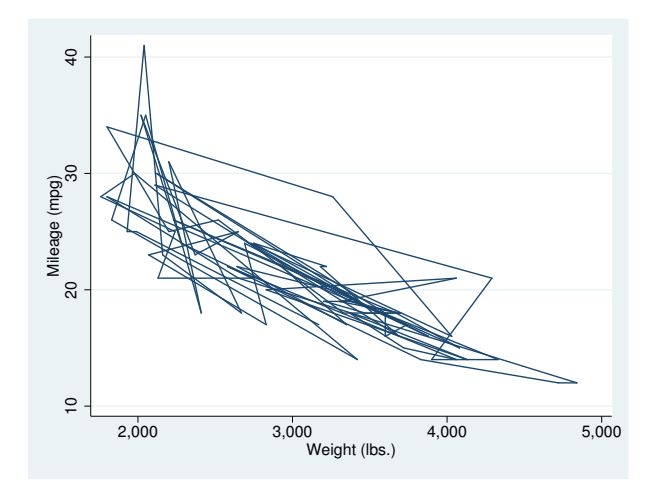

### <span id="page-7-0"></span>**Also see**

- [G-2] [graph twoway scatter](http://www.stata.com/manuals14/g-2graphtwowayscatter.pdf#g-2graphtwowayscatter) Twoway scatterplots
- [G-2] [graph twoway fpfit](http://www.stata.com/manuals14/g-2graphtwowayfpfit.pdf#g-2graphtwowayfpfit) Twoway fractional-polynomial prediction plots
- [G-2] [graph twoway lfit](http://www.stata.com/manuals14/g-2graphtwowaylfit.pdf#g-2graphtwowaylfit) Twoway linear prediction plots
- [G-2] [graph twoway mband](http://www.stata.com/manuals14/g-2graphtwowaymband.pdf#g-2graphtwowaymband) Twoway median-band plots
- [G-2] [graph twoway mspline](http://www.stata.com/manuals14/g-2graphtwowaymspline.pdf#g-2graphtwowaymspline) Twoway median-spline plots
- [G-2] [graph twoway qfit](http://www.stata.com/manuals14/g-2graphtwowayqfit.pdf#g-2graphtwowayqfit) Twoway quadratic prediction plots